Programación con **Visual Basic .NET Visual Basic .NET**

## 2 – El Lenguaje Visual Basic .NET

*Francisco Ruiz Francisco Ruiz Manuel Ángel Serrano ngel Serrano*

Escuela Superior de Informática Universidad de Castilla-La Mancha

## **Programación con Visual Basic .NET** Contenidos sesión 2

- $\bullet$ Aplicaciones de consola
- $\bullet$ Conceptos básicos
	- **Estructura de una Aplicación**
	- $\blacksquare$  Variables y constantes
	- Arrays
	- **Depuración de Código**
	- **Operadores**
	- $\blacksquare$  Funciones predefinidas
	- $\blacksquare$  Sentencias y líneas múltiples
- •• Procedimientos
	- L. **Tipos** 
		- Sub
		- **E**unction
	- $\blacksquare$  Paso de parámetros
	- п Sobrecarga
- Estructuras de control
	- $\blacksquare$  Selección
	- $\blacksquare$  Repetición
- Ámbito
	- $\blacksquare$  De procedimientos
	- m. De variables
	- **Nida de las variables** Vida de las variables
- Organización del código
	- $\blacksquare$  Contenedores de código
	- $\blacksquare$  Opciones del VS.NET
- Control de errores
- Práctica 1
	- **Resolver ecuación 2do grado n**

## Aplicaciones de consola (i)

- $\bullet$ Se ejecutan dentro de una ventana de línea de comandos (estilo DOS).
- $\bullet$ Clase Console.
	- **EClase preconstruida del namespaces System.**
	- $\blacksquare$  No es necesario crear una instancia previa.
	- **Métodos:** 
		- **N**riteLine: Escribir línea.
			- Textos, números, expresiones, Console.WriteLine("Hola " & nombre)
				- Console.WriteLine(5>2)
			- Uso de parámetros
				- Nombre="Luis"

Console.WriteLine("Hola {0}, que tal?", Nombre)

- **N**rite: Escribir sin salto de línea.
- **Readline: Leer texto tecleado.**  $\blacksquare$ 
	- Sirve para esperar hasta que usuario pulsa INTRO.
- **Read: leer una tecla o carácter tecleado.**  $\overline{c}$

## Aplicaciones de consola (ii)

· Ejemplo: Mostrar código y carácter de las teclas pulsadas acabando al pulsar INTRO pulsadas acabando al pulsar INTRO

**Dim CodTecla as Integer Dim NomTecla as String Console.WriteLine("Pulsar teclas, acabar con INTRO") Console.WriteLine() ' escribe línea en blanco While True CodTecla=Console.Read() ' lee una tecla pulsada If CodTecla=13 then ' si pulsado INTRO Exit While End If Console.WriteLine("código de tecla: {0}", CodTecla) NomTecla=Chr(CodTecla) ConsoleWriteLine ("carácter de tecla: {0}", NomTecla) End While Console.WriteLine("Ejemplo acabado") Console.ReadLine()**

## Conceptos básicos de VB.NET Estructura de una aplicación

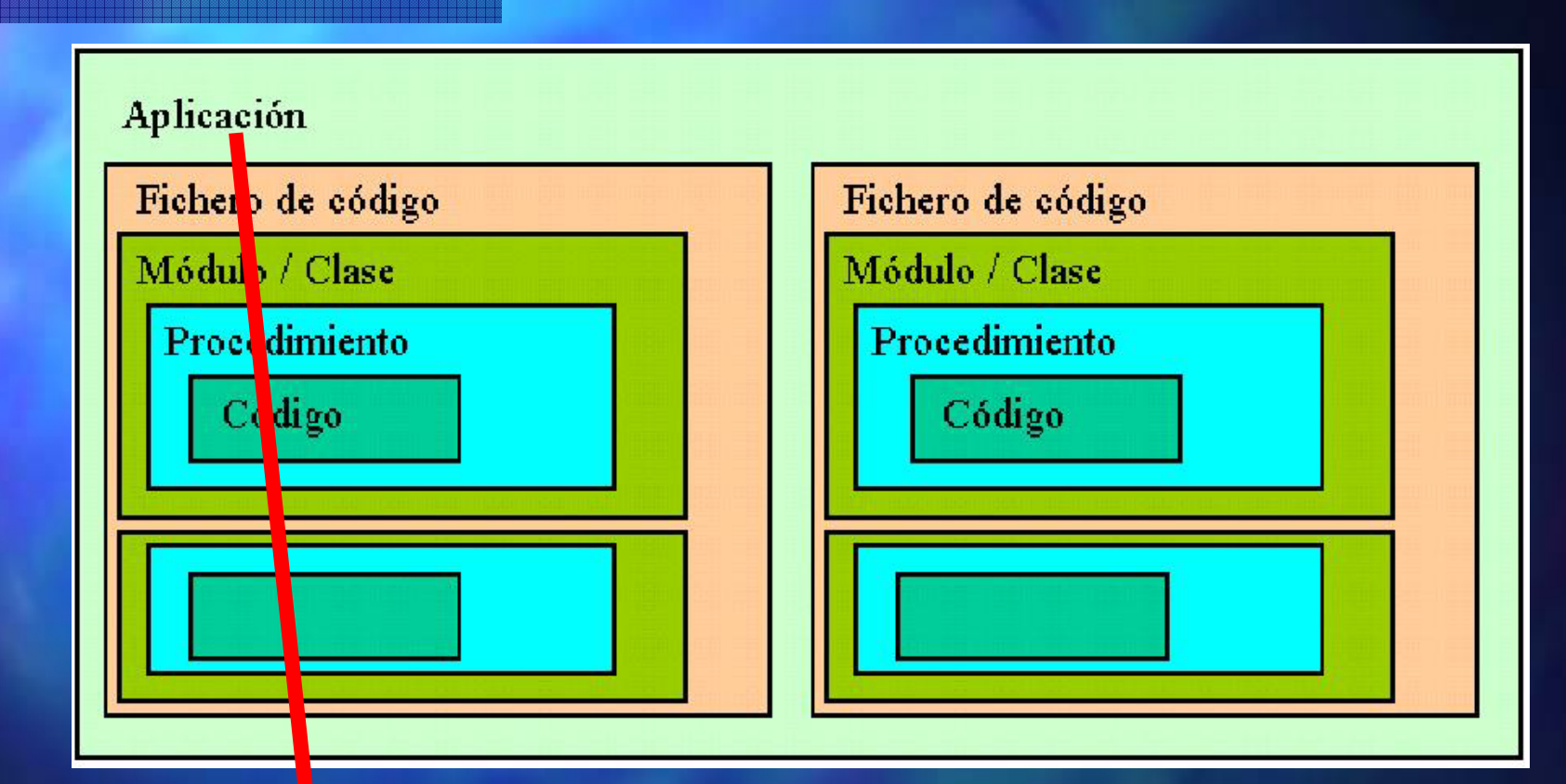

Proyecto: ficheros de código, recursos y referencias a clases globales referencias a clases globales

**UCLM-ESI. Programación con Visual Basic .NET** 1.5

## Conceptos básicos de VB.NET Variables y constantes (i)

• Declaración de Variables: **Dim MiVar As Integer Al comienzo del procedimiento** ■ Tipos en VB.NET *(equivalentes en .NET Framework)* Boolean, Byte, Char, Date (DateTime), Decimal, Double, Integer  $\overline{\phantom{a}}$ (Int32), Long (Int64), Short (Int16), Single, String,  $\Box$  Object [cualquier tipo, tipo por defecto] **- Definido por el usuario Diangel Debigatoriedad de la declaración Option Explicit Explicit {Off|On}**  $\blacksquare$  A Nivel de Proyecto / de Fichero **.** Obligatoriedad de la tipificación **Option Strict {Off|On}**  $\blacksquare$  A Nivel de Proyecto / de Fichero

## Conceptos básicos de VB.NET Variables y constantes (ii)

· Asignación **MiVar = 6 Dim Nombre As String <sup>=</sup> "Luis "** • Valor por defecto ■ 0 ; ``″ ; 01/01/0001 ; False ; Nothing · Declaración de Constantes:

**Const Color As String <sup>=</sup> "Azul "**

## Conceptos básicos de VB.NET Arrays

 $\bullet$ Declaración:

> **Dim Colores() As String Dim Nombres(3) As String 'crea 4: 0,1,2,3 Dim Frutas() As String ={"Manzana","Pera"}**

- $\bullet$ Asignar y obtener valores: **Nombres(3)="Pepe"**
	- **Var = Nombres(3)**
- Modificar Tamaño:
	- **Perdiendo los valores anteriores ReDim Nombres(6)**
	- $\blacksquare$  Conservándolos **ReDim Preserve Nombres(6)**
- Saber el número de elementos: **UBound(Nombres)**

#### VS.NET Depuración de código – ejemplo

- $\bigcirc$ Demo con programa "PreguntarUsuario"
	- $\blacksquare$ Quitar "Dim Nombre As String" y probar efecto de
		- **Option Explicit Explicit {Off|On}**
	- $\blacksquare$ Quitar sólo "As String" y probar efecto de
		- **Option Strict {Off|On}**
	- П Dejar "Dim Nombre As String" bien
	- П Probar depuración paso a paso
	- $\blacksquare$ Consultar valores de variables
	- п Ventana de comandos
		- m. Permite ejecutar órdenes interactivas

## Conceptos básicos de VB.NET Operadores

- Aritméticos
	- **^ \* / \ Mod + -**
- · Concatenación de strings **&**
- $\bullet$ Asignación
	- **=**
- 

**abreviada: A += B equiv. A = A+B**

- · Comparación
	- **< <= > >= = <>**
	- De cadenas
		- Con patrón
		- Comodines:
	- De Objetos
- Option Compare  $\{Binary|Text\}$
- Con patr Con patrón **"Bonito2" Like "B\*to#"**
	- Comodines: Comodines: **? \* # [lista] [!lista]**
		- De Objetos De Objetos **ObjetoA Is ObjetoB**
- Lógicos y manejo de bits **And Not Or Xor AndAlso OrElse**

## Conceptos básicos de VB.NET Funciones predefinidas

- Códigos ASCII **Asc Chr**
- Comprobación de Tipos **IsNumeric IsDate IsArray**
- Numéricas **Int Fix Randomize Rnd**
- Cadenas

**Len Space InStr Left Right Mid Replace LTrim Rtrim Trim UCase Lcase Format StrConv**

• Tiempo (fecha y hora) **Now DateAdd DateDiff DatePart**

## Conceptos básicos de VB.NET Sentencias y líneas múltiples

- $\bullet$ Sentencia multilínea
	- $\blacksquare$  Acabada en un subrayado  $\_$
- Línea multisentencia multisentencia
	- $\blacksquare$  Separadas por :

## Procedimientos ProcedimientosTipos

- · Todo el código ejecutable está contenido en rutinas, llamadas procedimientos, de tres tipos:
	- **=** Sub (*procedimientos*), no devuelven valor
	- **= Function (***funciones***), devuelven un valor**
	- **Property (***para manejar propiedades de objetos***)**
- Llamada

Sub

**ProcPrueba()**

 $\blacksquare$  Function

**CalcRaiz()**

**Resultado = CalcRaiz() + 5**

## Procedimientos ProcedimientosDeclaración y código

• Sub

**[Ámbito] Sub NombreProcedimiento NombreProcedimiento[(ListaPar ListaParámetros)] [CódigoEjecutable digoEjecutable] [Exit Sub | Return] [CódigoEjecutable digoEjecutable] End Sub**

• Function

**[Ámbito] Function Function NombreFunci NombreFunción[(ListaPar ListaParámetros)] As TipoDato TipoDato [CódigoEjecutable digoEjecutable] [Return Valor] [NombreFunci NombreFunción = Valor] = Valor] [Exit Function Function] [CódigoEjecutable digoEjecutable] End Function Function**

#### Procedimientos ProcedimientosPaso de parámetros (i)

**[Optional] [ByVal|ByRef] [ParamArray] Nombre As TipoDato**

• Paso por Paso por Valor

**- Opción por defecto, Se crea una nueva variable** 

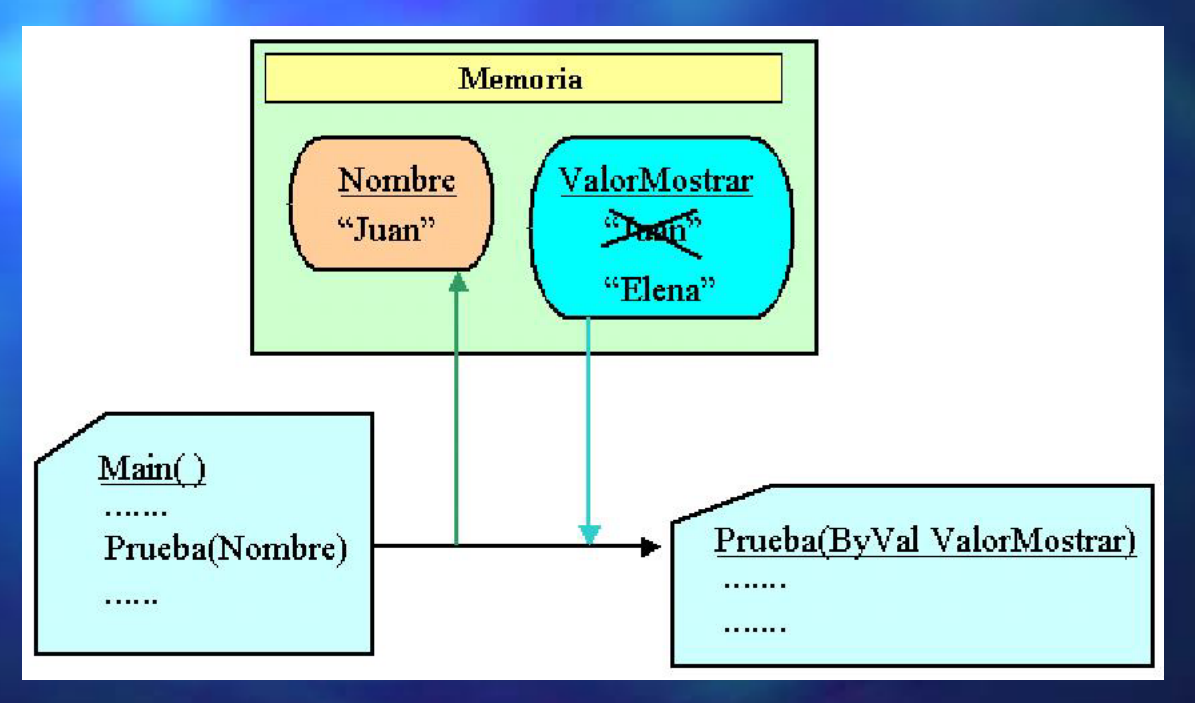

## Procedimientos Procedimientos Paso de parámetros (ii)

- · Paso por Referencia
	- $\blacksquare$  Ambas variables utilizan la misma memoria.
	- **Los cambios afectan a la variable del código llamador.**

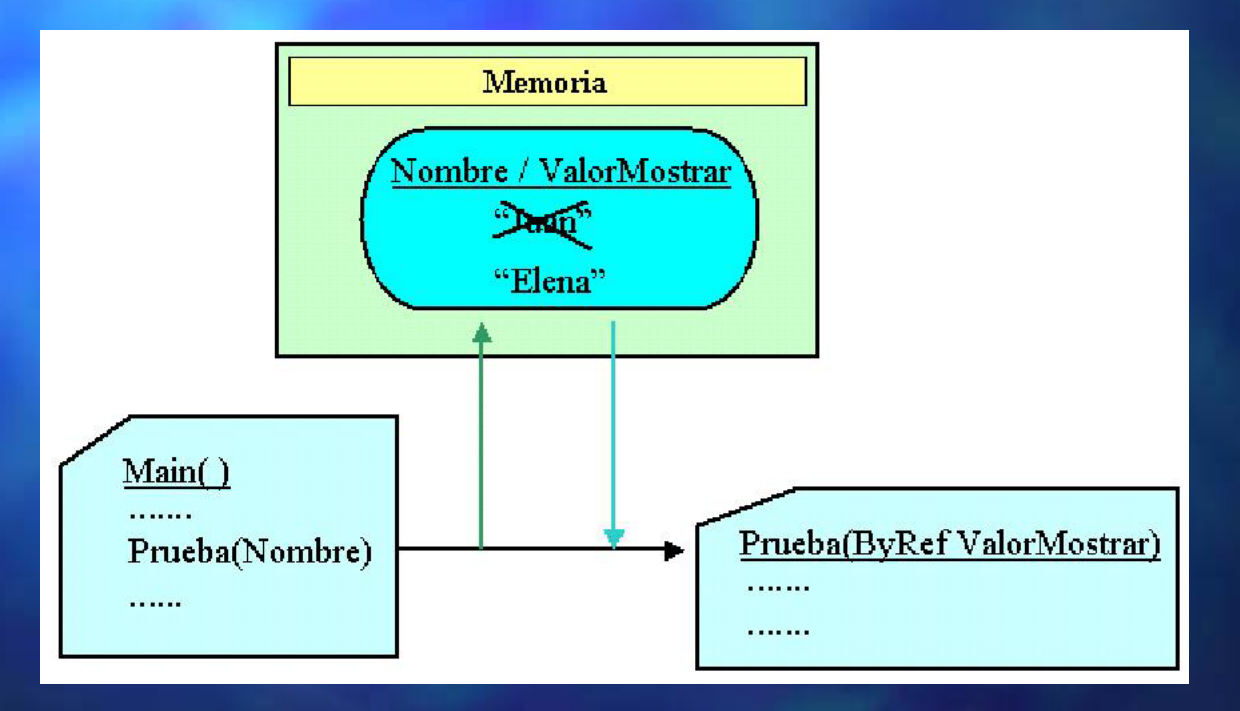

## Procedimientos ProcedimientosPaso de parámetros (iii)

- · Asociación entre los parámetros escritos en la llamada y los escritos en la declaración del procedimiento
	- $\blacksquare$  Por posición
		- Prueba (Importe, DiaHoy)
	- **Por nombre** 
		- **Prueba (Fecha:= Prueba (Fecha:=DiaHoy, Cantidad:=Importe) , Cantidad:=Importe)**

## Procedimientos Procedimientos Sobrecarga

 $\bullet$ Varias versiones de un procedimiento (mismo nombre), pero con listas de parámetros diferenciadas en su número, orden o tipo.

**Overloads Sub Datos()**

**' código del procedimiento**

**' ............**

**End Sub**

**Overloads Sub Datos(ListaParametrosA)**

**' código del procedimiento**

**' ............**

**End Sub**

**Overloads Function Datos(ListaParametrosB) As**

**TipoDatoRetorno**

**' código del procedimiento**

**' ............**

#### **End Function**

## Estructuras de Control

- · Permiten cambiar el flujo de ejecución a formas no secuenciales.
- Tipos

Selección *(decisión/selección)*  If ... Then ... End If **E** Select ... Case ... End Select **Repetición** (bucle/iteración) While ... End While Do ... Loop For ... Next For Each ... Next

## Estructuras de Control Estructuras de Control Selección (i)

• If Simple **If Expresi Expresión Then Código End If**

**If Expresi Expresión Then Instrucci Instrucción**

• If Doble **If Expresi Expresión Then Código ElseCódigo End If**

**If Expresi Expresión Then Instrucci Instrucción1 Else Instrucci Instrucción2**

**UCLM-ESI. Programación con Visual Basic .NET** 1.20

## Estructuras de Control Estructuras de Control Selección (ii)

• If Múltiple

**If Expresi Expresión1 Then Código ElseIf Expresi Expresión2 Then Código ...**

**[ElseIf Expresi ExpresiónN Then] Código ElseCódigo**

**End If**

• Select ... Case

**Select Case Expresi Expresión Case Lista1 Código [Case Lista2] Lista2] Código [Case Else] Código End Select**

- $\bullet$  ListaN:
	- $\blacksquare$  Expresión
	- Expr1 To Expr2
	- $\blacksquare$  Is OpComparación Expresión

## Estructuras de Control Estructuras de Control Repetición (i)

• While ... End While **While Expresi Expresión Código End While**

#### • For ... Next

**For contador contador = inicio To fin [Step incremento] incremento] Código [Exit For] Código Next**

**For Each elemento elemento In Colecci Colección/Array Código [Exit For] Código Next**

## Estructuras de Control Estructuras de Control Repetición (ii)

```
• Do ... Loop
E Condición al principio
            Do { While | Until } Expresi } Expresión
                Código
                [Exit Do]
                Código
             Loop
■ Condición al final = > se ejecuta al menos 1 vez
             Do
                Código
                [Exit Do]
                Código
             Loop { While | Until } Expresi } Expresión
■ Sin Condición
    \blacksquare Peligro de bucle infinito
```
## ÁmbitoProcedimientos

- Capacidad de poder llamar a un procedimiento desde un punto dado del código.
	- **Depende del nivel de acceso indicado en la declaración del** Sub/Function:

**Ámbito { Sub | Function Function } Nombre ([Par } Nombre ([Parámetros]) metros])**

- **Public**: Público
	- **Puede ser llamado desde cualquier módulo del proyecto.**
- **Private Private**: Privado : Privado

Sólo puede ser llamado desde el módulo en que se ha declarado.

## ÁmbitoVariables (i)

- Capacidad de poder usar una variable desde un punto dado del código.
	- **Depende del nivel de acceso indicado en la declaración de la** variable y del lugar donde está dicha declaración: **Ámbito [Dim] Nombre ] Nombre As TipoDato TipoDato**

**A** nivel de procedimiento (sub/function)

**Dim Nombre ... Nombre ...**

**A nivel de bloque (estructura de control) [** 

**Dim Nombre ... Nombre ...**

- **A** nivel de módulo (module)
	- **Private Private Nombre ... Nombre ...**
- **A** nivel de proyecto (module) **n**

**Public Nombre ... Nombre ...**

## Ámbito Variables (ii)

**Module APublic V1 As String Private V2 As Integer Public Sub Main() Dim V3 As Char**

> **End Sub Private Sub Proc1() If V2>5 then Dim V4 as string**

**...End If End Sub End Module**

**...**

**Module BPublic Sub Proc2() ...End Sub**

**End Module**

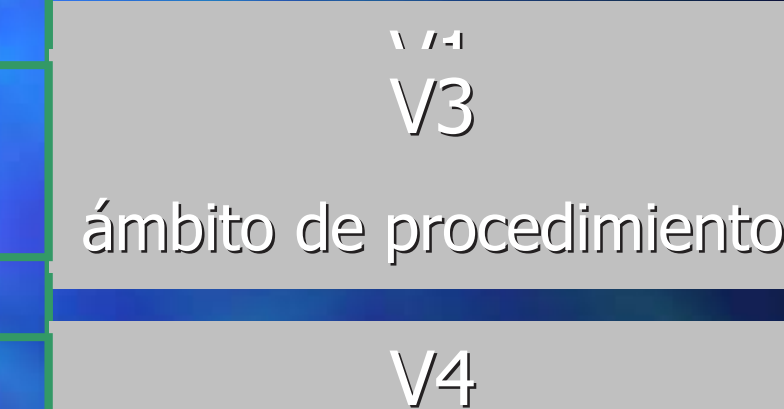

ámbito de bloque

**UCLM-ESI. Programación con Visual Basic .NET** 1.26

## Vida de las variables

- · El periodo de vida (cuando está activa) depende de su ámbito:
	- **De bloque: desde que se declaran hasta que acaba la ejecución** del bloque.
	- **De procedimiento: desde que se declaran hasta que termina la hasta que termina la hasta que termina la hasta que termina la hasta que termina la hasta que termina la hasta que termina la hasta que termina la hasta que ter** ejecución del procedimiento.
	- De módulo o proyecto: ejecución de la aplicación.
- Variables Static
	- Retienen su valor al finalizar el procedimiento/bloque donde se declaran.
		- **Static [Dim] Nombre ] Nombre As TipoDato TipoDato**
	- **Su periodo de vida es el de ejecución de la aplicación de la aplicación**

## Organización del código

- Contenedores de Contenedores de c ódigo
	- **Execute: Engineer** .VB
	- **E** Lógicos: elementos con declaraciones y procedimientos
		- **Módulos, Clases,** Interfaces, Interfaces, Estructuras, ...
		- $\blacksquare$  Namespaces (metacontenedores)

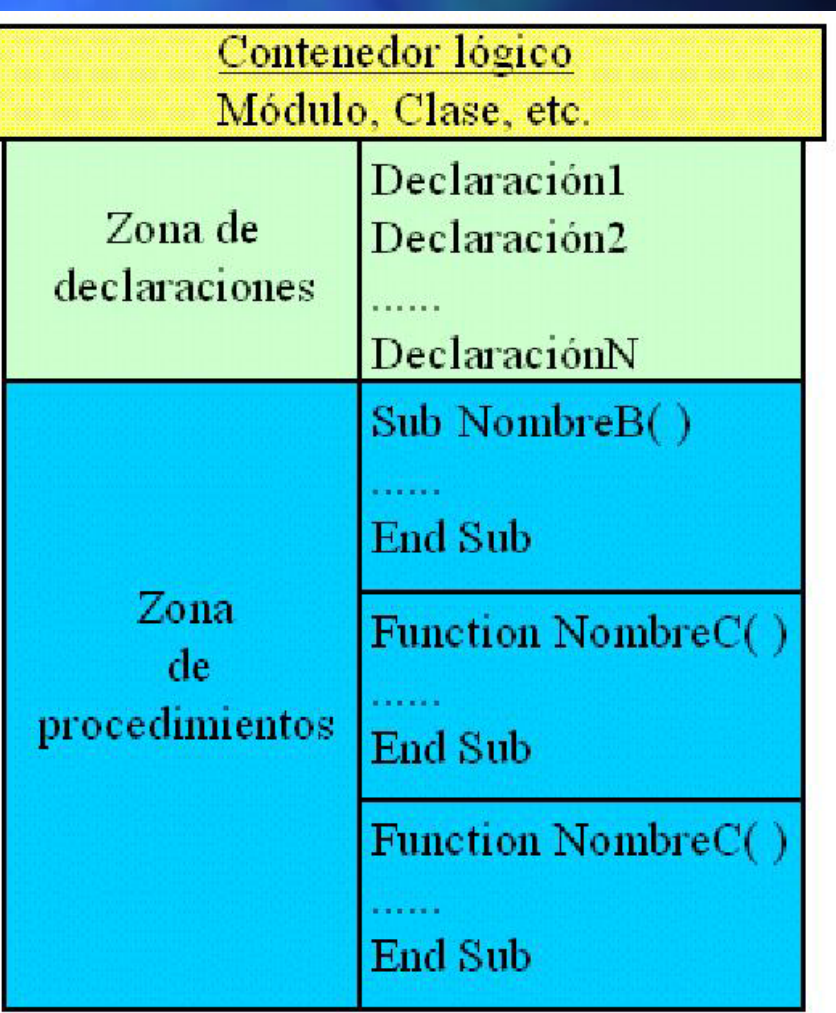

# Organización del código - demo

- $\bigcirc$ Probar opciones de VS.NET para organizar el código:
	- 1.Listas desplegables del editor de código:
		- $\blacksquare$ De Clases, para elegir el módulo/clase.
		- $\blacksquare$ De Métodos, para elegir el procedimiento/método.
	- 2.Agregar nuevo módulo (y fichero).
	- 3.Crear módulo dentro de un fichero existente.
	- 4.. Cambiar nombre de un fichero.
	- 5.. Excluir un fichero de código.
	- 6.. Añadir un fichero de código ya existente.

## Manejo de Errores

- 2 conceptos relacionados 2 conceptos relacionados
	- **Error: Evento que se produce durante el funcionamiento de un** programa, provocando una interrupción en su flujo de ejecución. Al producirse esta situación, el error genera un objeto excepción.
	- **Excepción: Un objeto generado por un error, que contiene** información sobre las características del error que se ha producido.
- · 2 técnicas de gestión de errores:
	- **Estructurada: mediante excepciones y una estructura de :** control para detectar las excepciones producidas.
	- **No estructurada: mediante detección y captura de errores y natante de errores y que seguente de errores y nata** saltos no estructurados (GO TO) en el código.

## Manejo de Errores Estructurado (i)

**Try Código sensible a errores digo sensible a errores [Exit Try] Código sensible a errores digo sensible a errores [Catch [Excepci [Excepción [As Tipo1]] [ Tipo1]] [When Expresi Expresión] Código respuesta a error de tipo 1 digo respuesta a error de tipo 1 [Exit Try]] ...[Catch [Excepci [Excepción [As TipoN]] [When Expresi Expresión] Código respuesta a error de tipo N digo respuesta a error de tipo N [Exit Try]] ... [Finally Finally Código posterior al control de errores] digo posterior al control de errores]**

**End Try**

## Manejo de Errores Estructurado (ii)

- Clase Exception
	- **Message: descripción del error.**
	- **E Source: objeto/aplicación que originó el error.**
	- **StackTrace: Ruta o traza del código donde se produjo el error.**
	- **ToString(): Devuelve información detallada en un string.**
- · Captura

**Try x=x/y Catch ex As OverFlowException OverFlowException When y=0 MsgBox(ex.toString toString) Catch ex As Exception Exception**  $Console.\text{Writeline}(ex.\text{Message})$  $Console.\text{Writeline}(\text{ex.Source})$ **End Try**

## Manejo de Errores No Estructurado

• Objeto Err

**Proporciona información sobre los errores que se producen.** 

- Number
- $\blacksquare$  Description
- $\blacksquare$  Clear() inicializa el objeto  $\Box$  Raise() genera un error provocado
- · Captura
	- **On Error GoTo EtiquetaL EtiquetaLínea**

**On Error Resume Next** 

• Reanudación

**Resume [Next]**

• Desactivación

**On Error GoTo 0**

## Práctica 1 Resolver ecuación 2<sup>do</sup> grado (i)

 $\bullet$ Mostrar un formulario para preguntar los tres coeficientes de una ecuación de segundo grado:

 $A^*x^2 + B^*x + C = 0$ 

- $\blacksquare$ Preguntar cada coeficiente en un control de tipo TextBox
- $\bullet$ Añadir un botón "Calcular" para obtener las soluciones invocando al procedimiento de igual nombre.
	- $\Box$ Indicar si las soluciones son reales o imaginarias con un control CheckBox.
	- п Mostrar las 2 soluciones en un control etiqueta "Solución" con texto azul si son reales y rojo si son imaginarias.
	- П Ejemplo formato 2 soluciones reales: "2'45 y 78'23"
	- п Ejemplo formato 1 solución real: "-9'06"
	- J. Ejemplo formato 2 soluciones imaginarias: "1'48+2'1i y 0'63-1'86i"
- •Añadir un botón "Salir" para acabar.